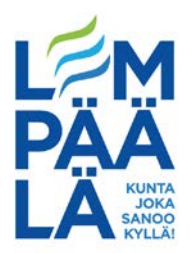

# *Vahvan Suomi.fi -tunnistautumisen ohje Wilmassa (uudet Wilma-tunnukset)*

## *Uusi Wilman tunnus:*

1. Kirjaudu Wilman connect-sivun kautta sähköpostiosoitteella, joka ei ollut aiemmin käytössä. <https://lempaala.wilma.pirnet.fi/connect>

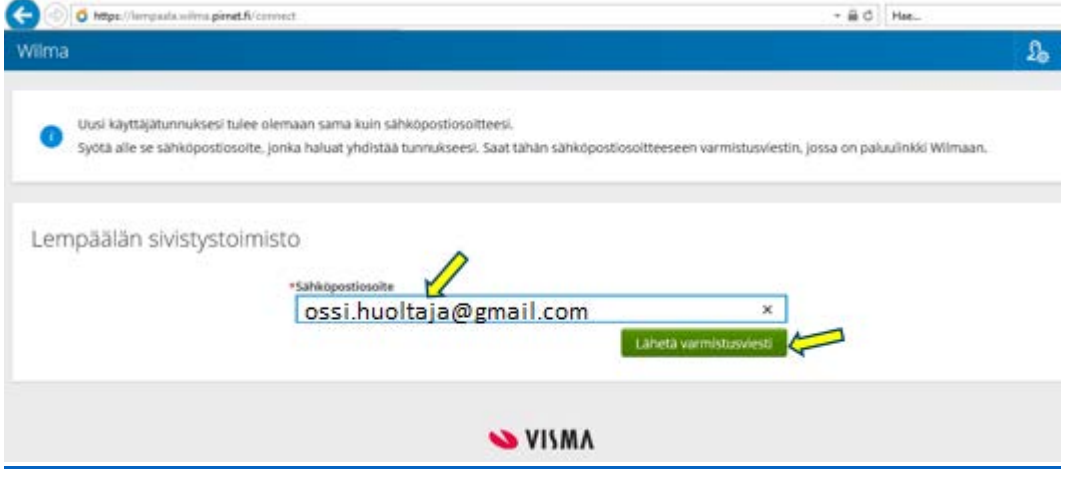

2. Omaan sähköpostiin saapuu vahvistusviesti, joka hyväksytään linkin kautta. Varmistusviestissä saattaa lukea Wilma, Lempäälän lukio. Älä hämmenny tästä, vaan jatka eteenpäin klikkaamalla

sähköpostissa näkyvää linkkiä. Varmistuksen jälkeen klikkaa eteenpäin <sup>Seuraava</sup> -painikkeella.

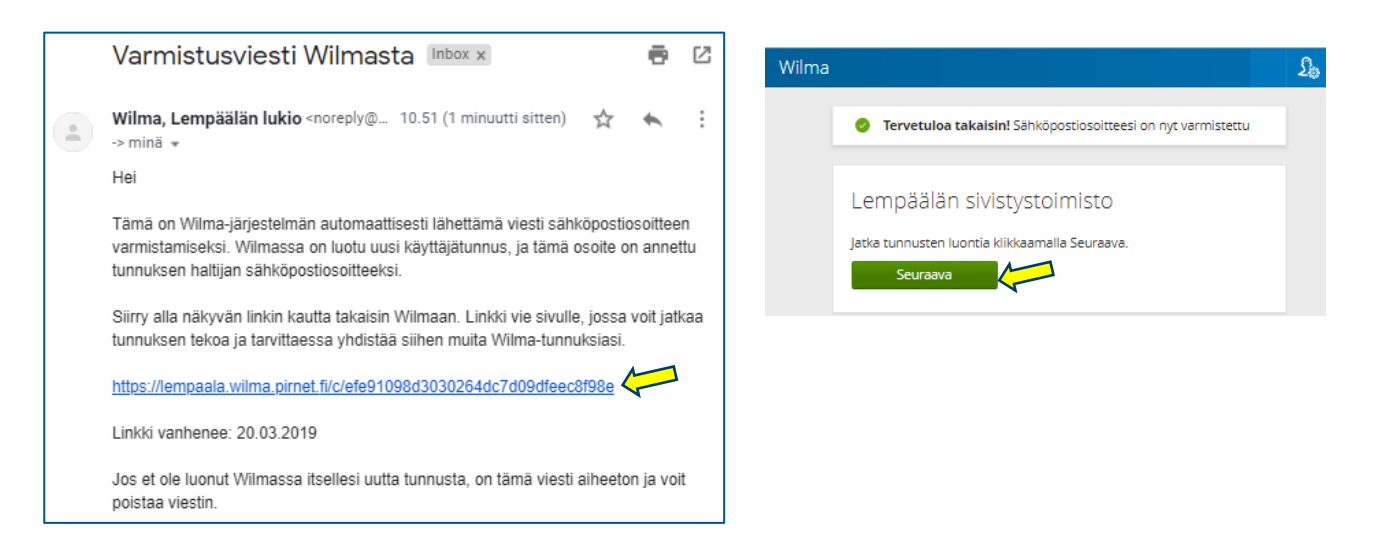

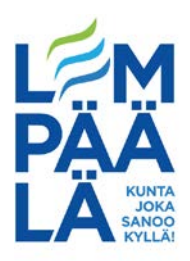

3. Valitse oman lapsesi koulu listalta ja klikkaa seuraava

 **Huom!** Tulevat esikoululaiset merkitään kouluun ilmoittautumisvaiheessa (keväällä) valintaan xKoulutulokkaat. Koulujen jo alettua esikoululaisille valitaan nykyinen koulu.

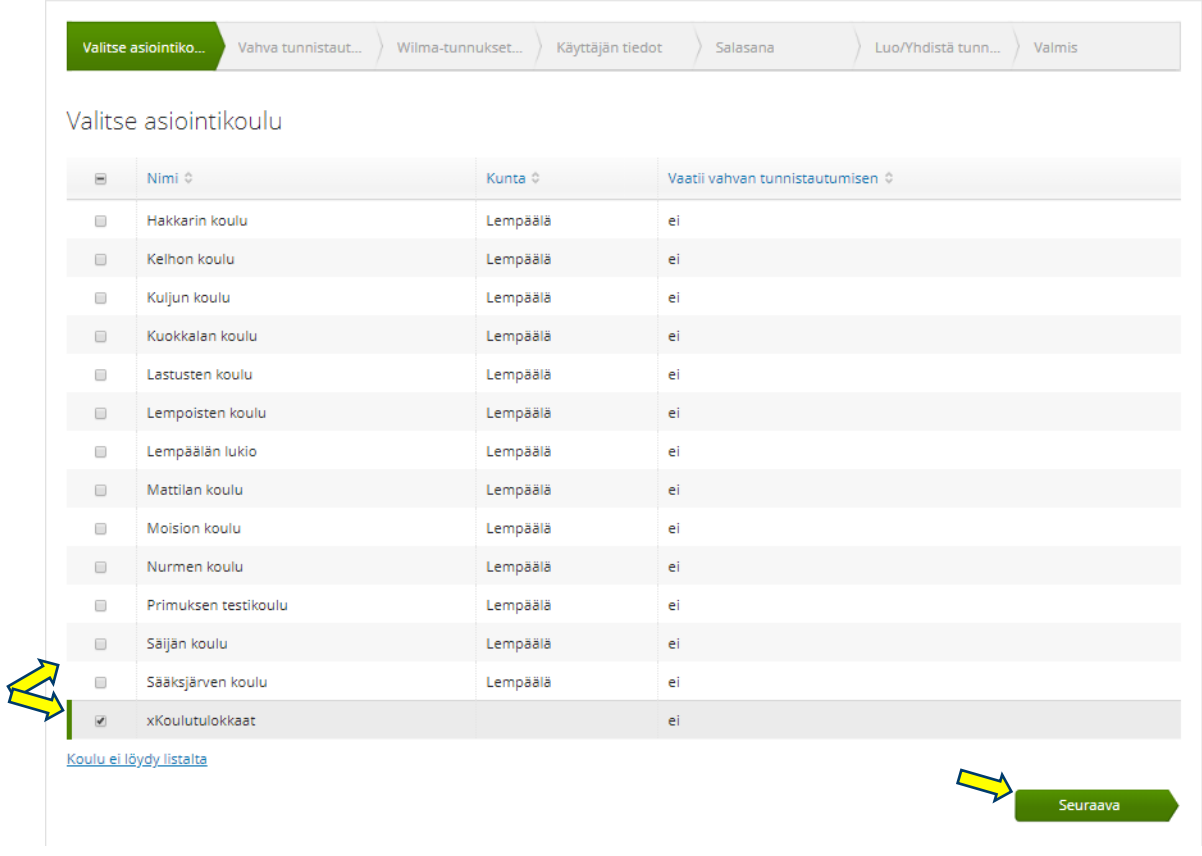

4. Siirtyminen vahvaan tunnistautumiseen tapahtuu klikkaamalla siirry tunnistautumiseen

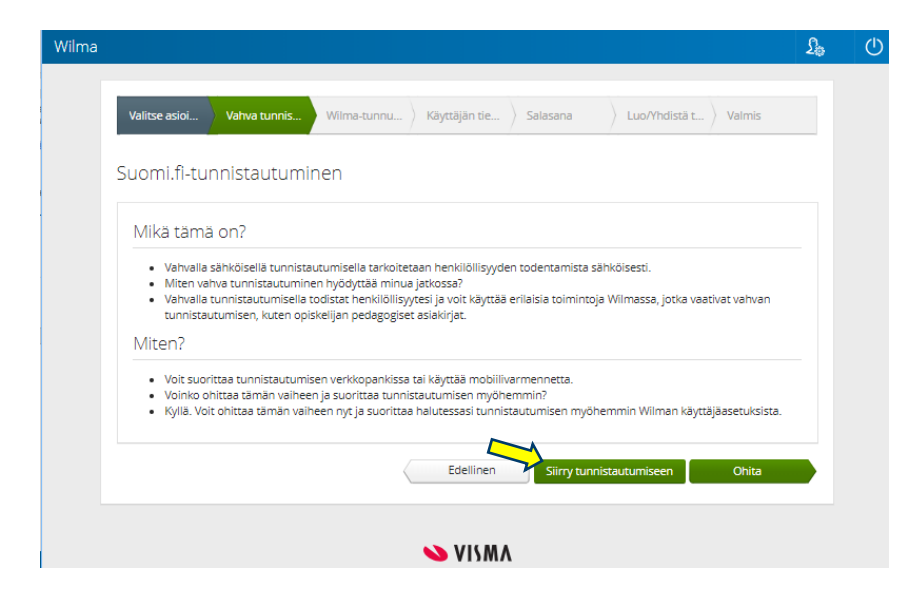

# **LEMPÄÄLÄN KUNTA**

Postiosoite: PL 36, 37501 Lempäälä | Käyntiosoite: Tampereentie 6 Puhelinvaihde: 03 565 51 000 | Sähköposti: kunta@lempaala.fi | www.lempaala.fi 2

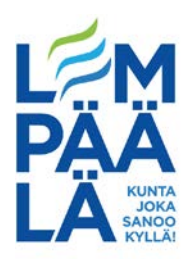

5. Seuraavaksi valitaan tunnistautumistapa. Käytä omaa pankkitunnusta tai kännykkäsi mobiilivarmennetta.

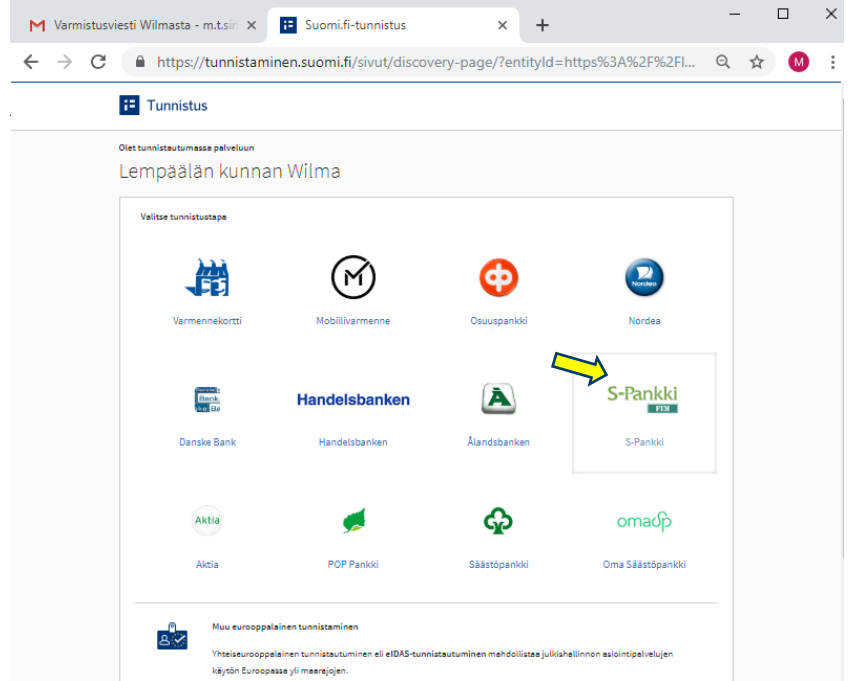

6. Kirjauduttaessa vaiheiden määrä riippuu pankista. Mahdollista on myös käyttää mobiilivarmennusta, jos se on aktivoitu omalle SIM-kortille tai varmennekorttia, jos sellainen on käytettävissä.

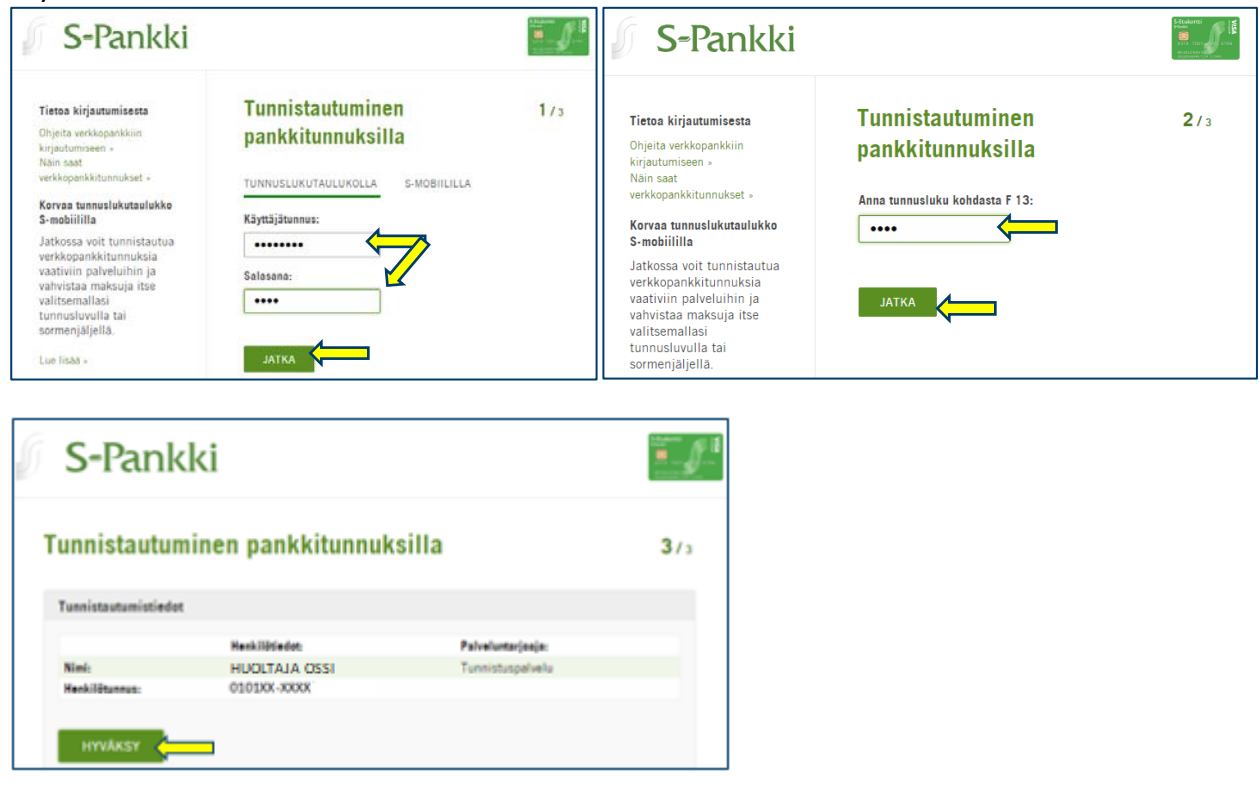

#### **LEMPÄÄLÄN KUNTA**

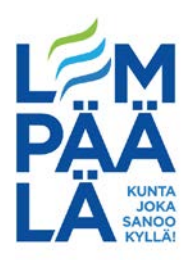

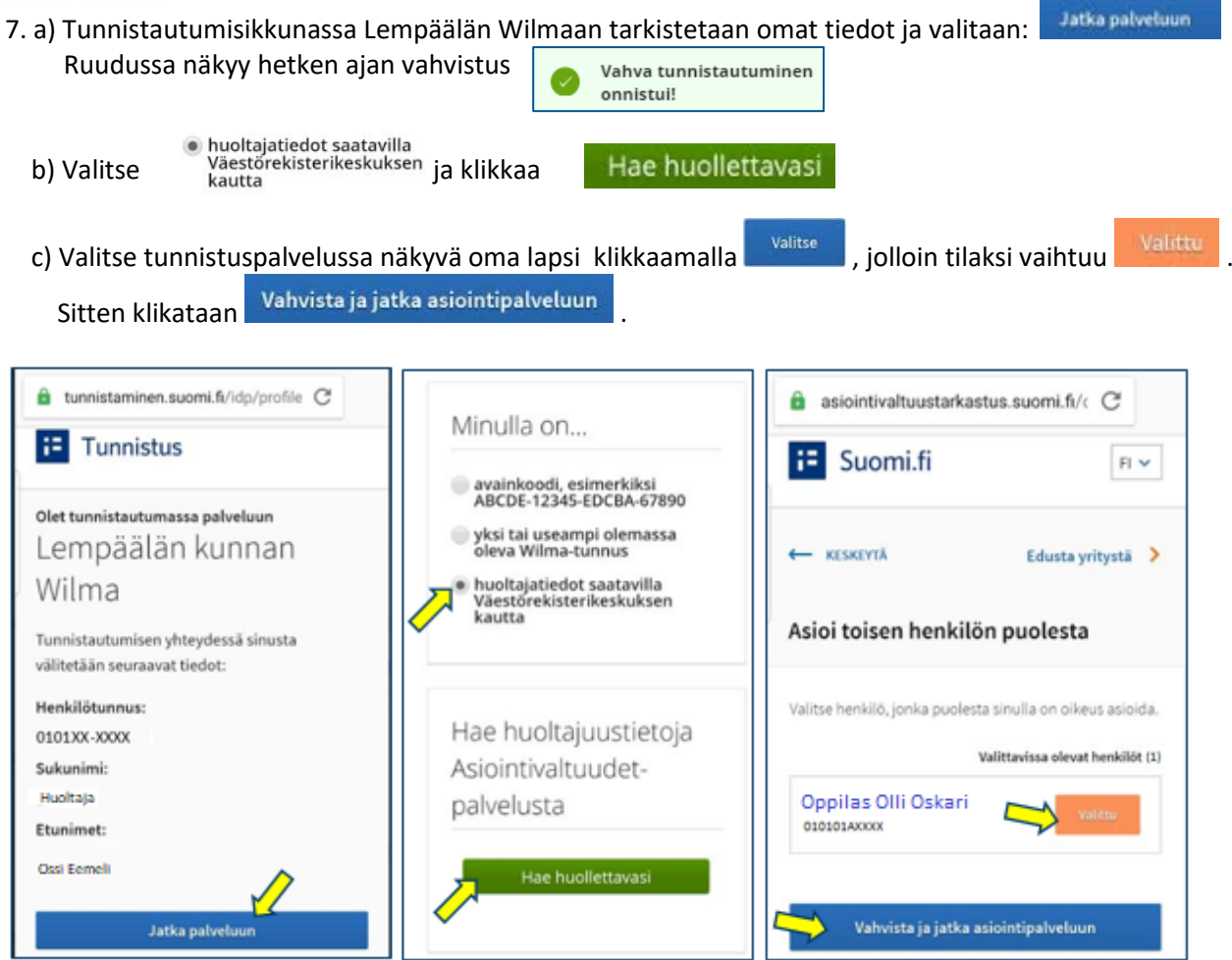

8. Vahvistamisen jälkeen palataan Wilman ikkunaan ja saadaan vahvistus onnistuneesta

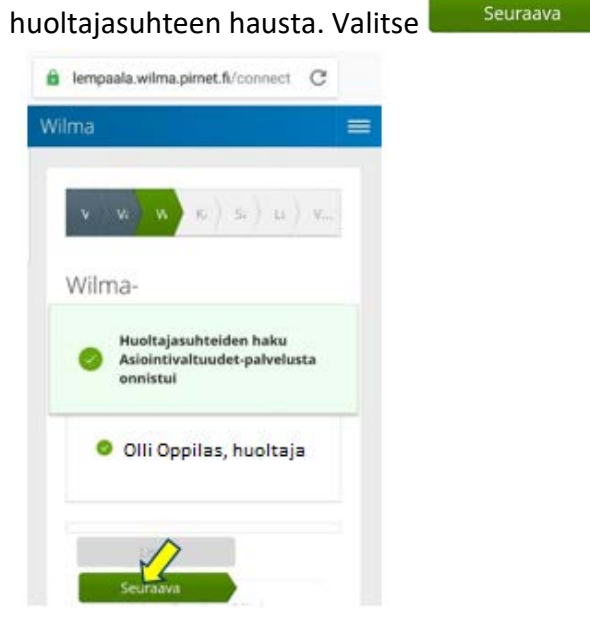

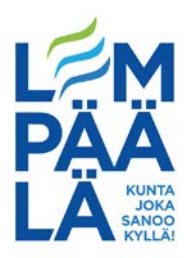

9. Tarkista, että käyttäjän tiedoissa näkyy omat tietosi. Klikkaa **kulla seuraava** 

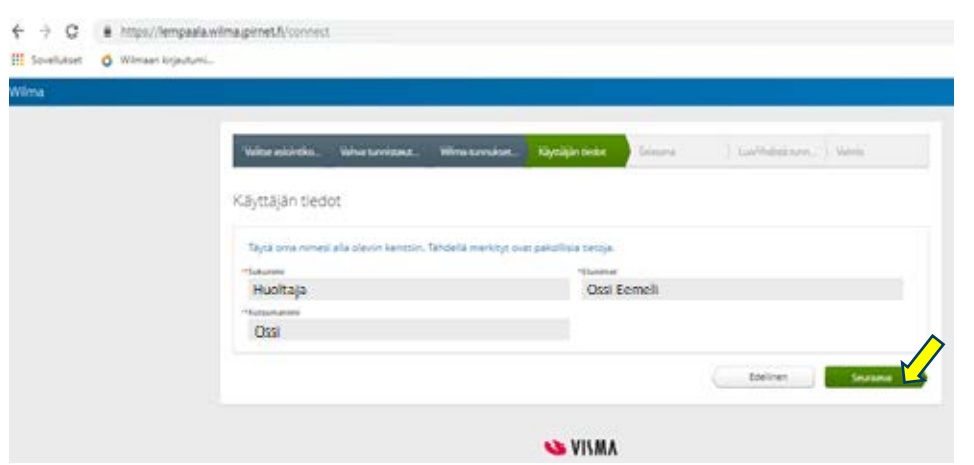

10. Seuraavaksi anna oma salasanasi ja vahvisteta se. Salasanan tule täyttää näkymässä mainitut kriteerit. > Klikkaa **karaa kalendaria kalendaria kalendaria ka** 

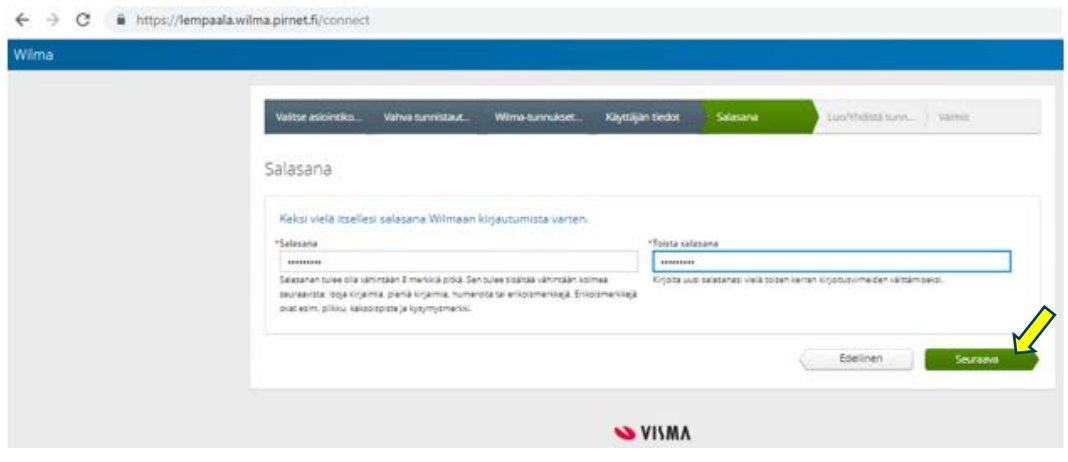

11. Tarkista lopuksi omat tunnuksesi ja klikkaa

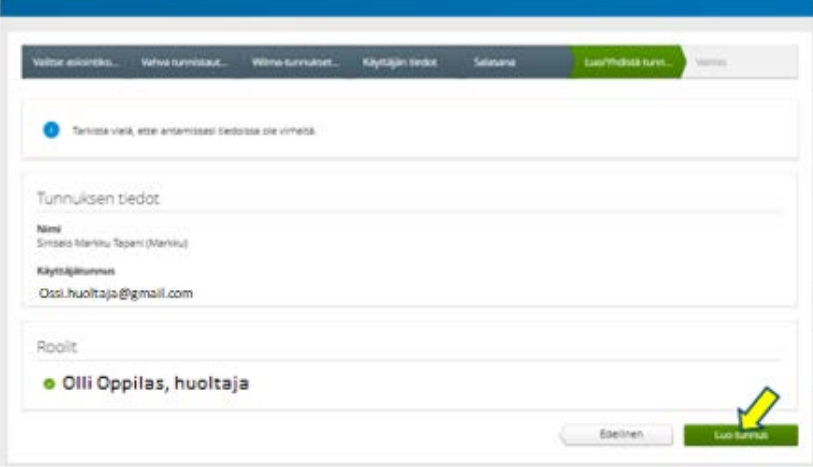

## **LEMPÄÄLÄN KUNTA**

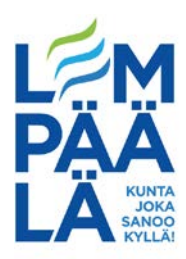

12. Tunnistautumisen onnistumisesta näkyy ilmoitus. Tunnistautuminen on onnistunut ja Wilman käyttäjätunnus on nyt luotu (oma sähköpostiosoite). Salasanana toimii äsken annettu salasana. Klikkaamalla takaisin etusivulle -linkkiä, päästään kirjautumaan Wilmaan.

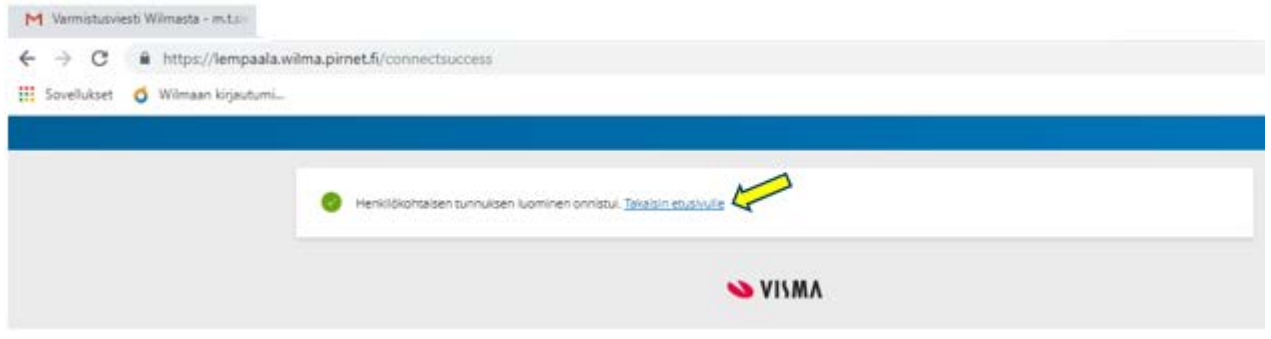

13. Kirjautumisessa linkistä jää Connect-sana pois eli Wilman kirjautumisosoite Lempäälässä on: <https://lempaala.wilma.pirnet.fi/>

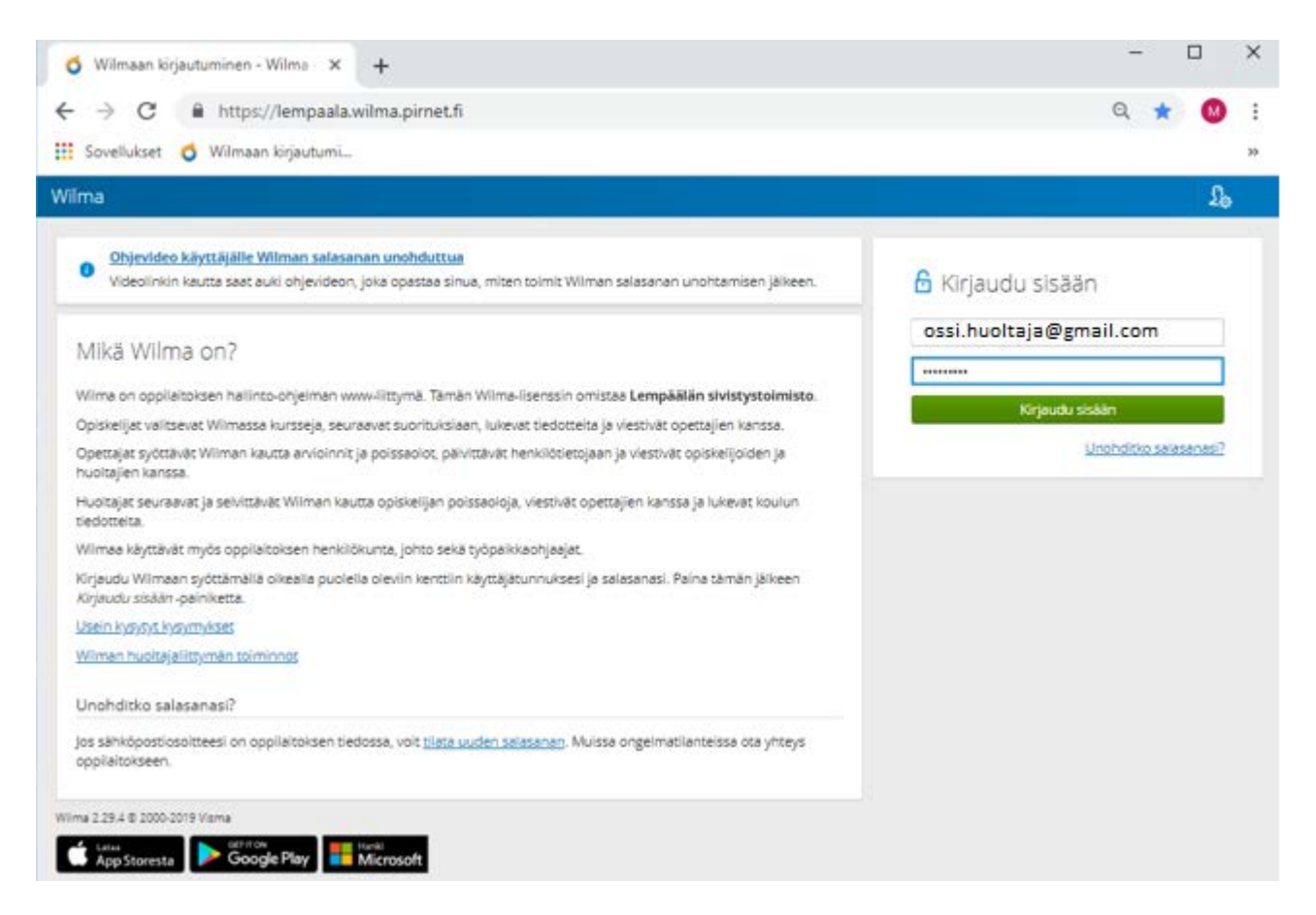

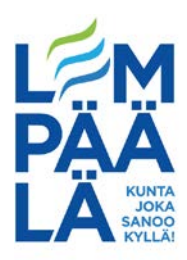

14. Ensimmäinen Wilmaan kirjautuminen uusilla tunnuksilla.

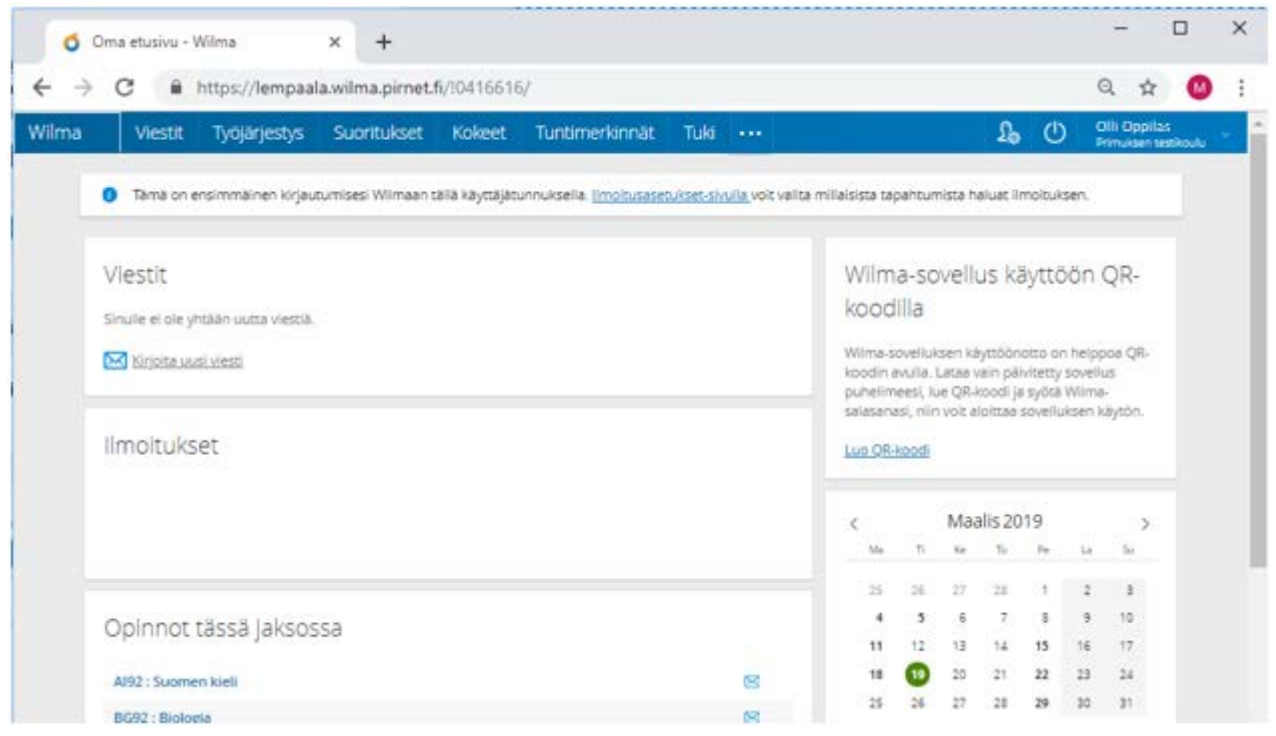